| <b>GiS</b><br>BasePac 8                                                                   | BasePac 8 | BasePac SE | BasePac ACE | MfM Monogram | Monodram | ACE | Punch 1 | Punch 2 | Editor | Print & Statistics |
|-------------------------------------------------------------------------------------------|-----------|------------|-------------|--------------|----------|-----|---------|---------|--------|--------------------|
| Design administration                                                                     |           |            |             |              |          |     |         |         |        |                    |
| Sorted in folders                                                                         | Х         | Х          | Х           | Х            |          |     |         |         |        |                    |
| Design entry with design number, name, customer's name, no. of stitches, type and date    | х         | х          | х           | х            |          |     |         |         |        |                    |
| Pictogram directory                                                                       | Х         | Х          | Х           | Х            |          |     |         |         |        |                    |
| Delete, copy and move designs                                                             | Х         | Х          | Х           | Х            |          |     |         |         |        |                    |
| Design header                                                                             | Х         | Х          | Х           | Х            |          |     |         |         |        |                    |
| Histogram of machine functions                                                            | Х         | Х          | Х           | Х            |          |     |         |         |        |                    |
| Search function, for all design entries individually or according to independent criteria | х         | х          | х           | х            |          |     |         |         |        |                    |
| Thread consumption table for all needles                                                  | Х         | Х          | Х           | Х            |          |     |         |         |        |                    |
| Reading and Writing of a large variety of disc formats                                    | Х         | Х          | Х           |              |          |     |         |         |        |                    |
| Code-conversion from/to all existent multihead stitch data format                         | х         | х          | х           |              |          |     |         |         |        |                    |
| Backup/Restore function, the designs remain in the directories                            | х         | х          | х           |              |          |     |         |         |        |                    |
| Replacing stop with needle change function in stitch data designs                         | х         | х          | х           | х            |          |     |         |         |        |                    |
| Assign the original thread color to the needles                                           | Х         | Х          | Х           | Х            |          |     |         |         |        |                    |
| Set up design collection                                                                  | Х         | х          | Х           | х            |          |     |         |         | _      |                    |
| File-Functions                                                                            |           | -          |             | _            |          |     | -       |         | -      |                    |
| Open a new or existing design                                                             | Х         | Х          | Х           | Х            |          |     |         |         |        |                    |
| Store the design on any drive under windows                                               | Х         | Х          | Х           | Х            |          |     |         |         |        |                    |
| Store design anew with another version number                                             | Х         | Х          | Х           | Х            |          |     |         |         |        |                    |
| EPC-connection (Reading and writing of designs in the ZSK EPC via network)                | х         | х          | х           |              |          |     |         |         |        |                    |
| Store designs to ZSK embroidery machine memory                                            | Х         | Х          | Х           | Х            |          |     |         |         |        |                    |
| Connecting right to ZSK and Toyota embroidery machines                                    | х         | х          | х           | х            |          |     |         |         |        |                    |
| Import of existing designs to current designs                                             | Х         | Х          | Х           |              |          |     |         |         |        |                    |
| Sending designs with E-Mail                                                               | Х         | Х          | Х           | Х            |          |     |         |         |        |                    |

| <b>GiS</b><br>BasePac 8                                                             | BasePac 8 | BasePac SE | BasePac ACE | MfM Monogram |   | Monogram | ACE | Punch 1 | Punch 2 | Editor | Print & Statistics |
|-------------------------------------------------------------------------------------|-----------|------------|-------------|--------------|---|----------|-----|---------|---------|--------|--------------------|
| Print functions                                                                     |           |            |             |              |   |          |     |         |         |        |                    |
| Print out designs                                                                   | Х         | Х          | Х           |              |   |          |     |         |         |        |                    |
| Best adjusting of the design to page size                                           | Х         | х          | Х           |              |   |          |     |         |         |        |                    |
| Printing with realistic thread colors which can be selected                         | v         | v          | х           |              |   |          |     |         |         |        |                    |
| from a color-table                                                                  | Х         | Х          | ~           |              |   |          |     |         |         |        |                    |
| Printing large designs on several pages                                             |           |            |             |              |   |          |     |         |         |        | Х                  |
| Free positioning the design on the page                                             |           |            |             |              |   |          |     |         |         |        | Х                  |
| Printing of thread consumption table                                                |           |            |             |              |   |          |     |         |         |        | Х                  |
| Printing of design header                                                           | Х         | Х          | Х           |              |   |          |     |         |         |        |                    |
| Printing of comment                                                                 | Х         | Х          | Х           |              |   |          |     |         |         |        |                    |
| Printing histogram of special functions                                             |           |            |             |              |   |          |     |         |         |        | Х                  |
| True View – realistic view of the design in single print                            |           |            |             |              |   |          |     |         |         |        | х                  |
| mode                                                                                |           |            |             | _            |   |          |     |         |         | _      | ^                  |
| Printing design catalogue                                                           |           |            |             |              |   |          |     |         |         |        | Х                  |
| True View – realistic view of designs in catalogue mode                             |           |            |             |              |   |          |     |         |         | _      | Х                  |
| Fade in fabric designs in the background                                            |           |            |             |              |   |          |     |         |         |        | Х                  |
| Print as Repeat view for multihead designs with single                              |           |            |             |              |   |          |     |         |         |        | х                  |
| head selection                                                                      |           | -          |             | -            |   |          |     | -       |         | -      |                    |
| Editing designs                                                                     |           |            |             | -            |   |          |     |         |         |        |                    |
| Multi Undo / Redo with adjustable step count for all                                |           | _          |             | _            | - |          |     |         |         | _      |                    |
| functions                                                                           | Х         | Х          | Х           | Х            |   |          |     |         |         |        |                    |
| Moving designs                                                                      | Х         | х          | х           | х            |   |          |     |         |         | -      |                    |
| Scale up/down designs without density compensation                                  |           |            |             | _            |   |          |     |         |         | -      |                    |
| (centered, proportional, independent)                                               | Х         | X          | Х           | X            |   |          |     |         |         |        |                    |
| Scale up/down designs with density compensation                                     | Х         | Х          | Х           |              |   |          |     |         |         |        |                    |
| Rotate/slant design                                                                 | Х         | Х          | Х           | Х            |   |          |     |         |         |        |                    |
| All functions can be set numerically or graphically                                 | Х         | Х          | Х           | Х            |   |          |     |         |         |        |                    |
| Frame library. Frames with variable boldness and density                            | Х         | Х          | Х           | Х            |   |          |     |         |         |        |                    |
| Store standard-parameters for frames                                                | Х         | Х          | Х           | Х            |   |          |     |         |         |        |                    |
| Define your own frames                                                              |           | х          | Х           | х            |   | Х        | х   | х       | Х       | х      |                    |
| Fill frames from library with fill stitches                                         | Х         | х          | Х           | х            |   |          |     |         |         |        |                    |
| Copy and insert of designs from the clipboard                                       | Х         | Х          | Х           | х            |   |          |     |         |         |        |                    |
| Open several designs at the same time                                               | х         | Х          | х           | х            |   |          |     |         |         |        |                    |
| Open several windows of the same design (also in                                    |           |            |             |              |   |          |     |         |         | -      |                    |
| different zoom levels)                                                              | Х         | Х          | Х           | X            |   |          |     |         |         |        |                    |
| Select zoom level independently, with zoom factor or fitting design/block to screen | х         | х          | х           | х            |   |          |     |         |         |        |                    |
| Permanent display of design size, no. of stitches, zoom level and cursor position   | х         | х          | х           | х            |   |          |     |         |         |        |                    |
| Display of start- and endpoint. Also possibility to define start-/endpoint          | х         | х          | х           | х            |   |          |     |         |         |        |                    |

| GiS<br>BasePac 8                                                      | BasePac 8 | BasePac SE | BasePac ACE | MfM Monogram | Monogram | ACE | Punch 1 | Punch 2 | Editor | Print & Statistics |
|-----------------------------------------------------------------------|-----------|------------|-------------|--------------|----------|-----|---------|---------|--------|--------------------|
| Edit stitches                                                         |           |            |             |              |          |     |         |         |        |                    |
| Delete/ insert of single stitches                                     | Х         | Х          | Х           | Х            |          |     |         |         |        |                    |
| Moving/shifting of stitches                                           | Х         | Х          | Х           | Х            |          |     |         |         |        |                    |
| Insert of double stitches                                             |           | Х          |             |              |          |     |         |         | Х      |                    |
| Search for stitch number                                              |           | Х          |             |              |          |     |         |         | Х      |                    |
| Search for stitches with a certain length                             |           | Х          |             |              |          |     |         |         | Х      |                    |
| Search for machine functions                                          |           | Х          |             |              |          |     |         |         | Х      |                    |
| Delete/ Insert of machine functions                                   | Х         | Х          | Х           | Х            |          |     |         |         |        |                    |
| Display of machine functions graphically, selectable by choice        | х         | х          | х           | х            |          |     |         |         |        |                    |
| Cleaning (sum up small stitches)                                      |           | х          |             |              |          |     | _       |         | х      |                    |
| Optimize (sum up jump stitches)                                       |           | х          |             |              |          |     | _       |         | х      |                    |
| Alphanumerical stitch display                                         |           | х          | х           |              |          |     | х       |         | х      |                    |
| Recalculation of the design                                           |           |            |             |              |          |     | х       |         | х      |                    |
| Satin stitch correction                                               |           |            |             |              |          |     |         |         | х      |                    |
| Changing stitch division                                              |           |            |             |              |          |     | _       |         | х      |                    |
|                                                                       |           | -          |             |              |          |     | _       |         |        |                    |
| Edit blocks                                                           |           |            |             |              |          |     |         |         | -      |                    |
| Create blocks at current stitch position                              |           | Х          | Х           |              |          |     | Х       |         | Х      |                    |
| Create blocks automatically                                           |           | Х          |             |              |          |     |         |         | х      |                    |
| Connect all blocks                                                    |           | х          | Х           |              |          |     | х       |         | х      |                    |
| Delete blocks                                                         |           | Х          | Х           |              |          |     | х       |         | х      |                    |
| Move/shift blocks                                                     |           | Х          | Х           |              |          |     | х       |         | х      |                    |
| Scale up/down blocks without density compensation for stitch data     | х         | х          | х           |              |          |     |         |         |        |                    |
| Scale up/down blocks with density compensation for stitch data        |           | х          | х           |              |          |     |         |         | х      |                    |
| Scale up/down blocks including recalculation based on coordinate data |           | х          | х           |              |          |     | х       |         | х      |                    |
| Rotate/slant blocks                                                   |           | Х          | Х           |              |          |     | Х       |         | Х      |                    |
| Copy blocks                                                           |           | Х          | Х           |              |          |     | Х       |         | Х      |                    |
| Copy block with 3-point copy feature                                  |           |            |             |              |          |     | Х       |         | Х      |                    |
| Block selection with film strip                                       |           | Х          | Х           |              |          |     | Х       |         | Х      |                    |
| Center blocks                                                         |           |            |             |              |          |     | х       |         | х      |                    |
| Embroider block backwards                                             |           |            |             |              |          |     |         |         | х      |                    |
| Group/ungroup blocks                                                  |           |            |             |              |          |     | х       |         | х      |                    |
| Change order of embroidery block by block                             |           | х          | Х           |              |          |     | Х       |         | х      |                    |
| Block structure is stored with the design                             |           |            |             |              |          |     | х       |         | х      |                    |
| Standardize block                                                     |           |            |             |              | Х        |     | Х       |         | х      |                    |
| Duplicate block with self-defined shift vector                        |           |            |             |              | Х        |     | х       |         | х      |                    |
| Fading out blocks                                                     |           | х          | Х           |              |          |     | Х       |         | х      |                    |
| Set trimming, stops or needle changes at the beginning of a block     |           | х          | х           |              |          |     | х       |         | х      |                    |

|   | GiS |
|---|-----|
| ł | 21  |

| GiS<br>BasePac 8                                                                                                    | BasePac 8 | BasePac SE | BasePac ACE | MfM Monogram | Monogram | ACE | Punch 1 | Punch 2 | Editor | Print & Statistics |
|----------------------------------------------------------------------------------------------------|-----------|------------|-------------|--------------|----------|-----|---------|---------|--------|--------------------|
| Monogram                                                                                                    |           |            |             |              |          |     |         |         |        |                    |
| 2 fonts (GiS Swiss and GiS Swiss small)                                                                                  | Х         |            |             |              |          |     |         |         |        |                    |
| 128 fonts                                                                                                    |           | Х          | Х           | Х            | Х        |     |         |         |        |                    |
| Import of TrueType fonts                                                                                                 |           | Х          | Х           |              | Х        |     |         |         |        |                    |
| Free choice of filling of TrueType fonts or bordering with satin or running stitches.                                    |           | х          | х           | х            | x        |     |         |         |        |                    |
| Closest point or any connection with TT fonts                                                                            |           | Х          | Х           | Х            | Х        |     |         |         |        |                    |
| Free tack and lock stitches at TrueType fonts                                                                            |           | Х          | Х           | Х            | Х        |     |         |         |        |                    |
| TT-Editor for modifying the fonts                                                                                        |           | Х          | Х           |              | Х        |     |         |         |        |                    |
| All fonts with any kind of size, boldness and slant angle                                                                | х         | Х          | Х           | Х            |          |     |         |         |        |                    |
| Any density you like                                                                                                    | Х         | Х          | Х           | Х            |          |     |         |         |        |                    |
| Zigzag, centerline or contour under layers                                                                               | Х         | Х          | Х           | Х            |          |     |         |         |        |                    |
| Multi line input of text, left-/center- or right-aligned                                                                 |           | Х          | Х           | Х            | Х        |     |         |         |        |                    |
| Various division modes: Center, regular or irregular                                                                     | Х         | Х          | Х           | Х            |          |     |         |         |        |                    |
| Thread trimming/ lock stitches by choice                                                                                 | Х         | Х          | Х           | Х            |          |     |         |         |        |                    |
| Input of text in original size directly at desired position                                                              | Х         | Х          | Х           | Х            |          |     |         |         |        |                    |
| Mark and overwrite words with constant parameters                                                                        | Х         | Х          | Х           | Х            |          |     |         |         |        |                    |
| Scale up/down, rotate, slant text with box function or numerically                                                       | х         | х          | х           | х            |          |     |         |         |        |                    |
| Place text on straight lines, circles or any kind of curve with the facility to adjust letter -size, -width and distance |           | х          | х           | х            | x        |     |         |         |        |                    |
| Writing and editing text directly on curves                                                                              |           | Х          | Х           | Х            | Х        |     |         |         |        |                    |
| Shifting the text along the curve                                                                                        |           | Х          | Х           | Х            | Х        |     |         |         |        |                    |
| Shifting of single letters along the curve                                                                               |           | х          | Х           | Х            | Х        |     |         |         |        |                    |
| Shifting a text beginning with a certain letter                                                                          |           | Х          | Х           | Х            | Х        |     |         |         |        |                    |
| Selectable distance from the curve                                                                                       |           | Х          | Х           | Х            | Х        |     |         |         |        |                    |
| Writing on above and below the curve                                                                                     |           | X          | Y           | Y            | Y        |     |         |         |        |                    |

| numerically                                                                                                    | X | X | X | X |   |   |   |   |  |
|----------------------------------------------------------------------------------------------------|---|---|---|---|---|---|---|---|--|
| Place text on straight lines, circles or any kind of curve with the facility to adjust letter -size, -width and distance |   | х | х | x | x |   |   |   |  |
| Writing and editing text directly on curves                                                                              |   | Х | Х | Х | Х |   |   |   |  |
| Shifting the text along the curve                                                                                        |   | Х | Х | Х | Х |   |   |   |  |
| Shifting of single letters along the curve                                                                               |   | х | Х | х | Х |   |   |   |  |
| Shifting a text beginning with a certain letter                                                                          |   | Х | Х | Х | Х |   |   |   |  |
| Selectable distance from the curve                                                                                       |   | Х | Х | Х | Х |   |   |   |  |
| Writing on, above and below the curve                                                                                    |   | Х | Х | Х | Х |   |   |   |  |
| Letters vertical on the curve (stairs)                                                                                   |   | х | Х | Х | Х |   |   |   |  |
| Envelope-function with edit facilities                                                                                   |   |   | Х | Х | Х |   |   |   |  |
| Parameters for standard fonts can be stored                                                                              |   | Х | Х | Х | Х |   |   |   |  |
| Center text to frame                                                                                                    |   | х | Х | х | Х |   |   |   |  |
| Changing order of embroidery for text and frames                                                                         |   | Х | Х | Х | Х |   |   |   |  |
| Duplicate text and frames with self defined shift vector                                                                 |   | Х | Х | Х | Х |   |   |   |  |
| Convert text to stitch data                                                                                              |   | Х | Х | Х | Х |   |   |   |  |
| Convert text into reference data                                                                                         |   |   |   |   |   | Х |   | Х |  |
| Editing the reference data of the letters                                                                                |   |   |   |   |   | Х |   | Х |  |
| Filling letters with stencils or macros                                                                                  |   |   |   |   |   |   | Х |   |  |
|                                                                                                    |   |   |   |   |   |   |   |   |  |
| TrueType Font Editor                                                                                                    |   |   |   |   |   |   |   |   |  |
| Create a font from a Picture                                                                                             |   | Х | Х |   | Х |   |   |   |  |
| Editing the single outline points                                                                                        |   | Х | Х |   | Х |   |   |   |  |
| Editing the stitch directions                                                                                            |   | х | Х |   | Х |   |   |   |  |
| Changing the contour cuts                                                                                                |   | Х | Х |   | Х |   |   |   |  |
| Changing header and trailer spacing                                                                                      |   | Х | Х |   | Х |   |   |   |  |

| <b>GiS</b><br>BasePac 8                                                            | BasePac 8 | BasePac SE | BasePac ACE | MfM Monogram | Monogram | ACE | Punch 1 | Punch 2 | Editor | Print & Statistics |
|------------------------------------------------------------------------------------|-----------|------------|-------------|--------------|----------|-----|---------|---------|--------|--------------------|
| Template                                                                           |           |            |             |              |          |     |         |         |        |                    |
| Assistant for production of badges on ribbons and large frames                     |           | х          | х           | х            | x        |     |         |         |        |                    |
| Import of the names from a text file                                               |           | х          | х           | х            | Х        |     |         |         |        |                    |
| Automatic adjustment of the name's length                                          |           | Х          | Х           | Х            | Х        |     |         |         |        |                    |
| Input of the distance and the order of embroidery of the single badges in the hoop |           | х          | х           | х            | x        |     |         |         |        |                    |
| Definition of a border and an additional design                                    |           | х          | Х           | Х            | Х        |     |         |         |        |                    |
| Definition of multiple text fields in one template                                 |           | х          | Х           | Х            |          |     |         |         |        |                    |
|                                                                                    |           |            |             |              |          |     |         |         |        |                    |
| ACE                                                                                |           |            |             |              |          |     |         |         |        |                    |
| Import of pixel designs and .emf-files                                             |           |            | Х           |              |          | Х   | Х       |         |        |                    |
| Optimizing the pixel data                                                          |           |            | х           |              |          | Х   |         |         |        |                    |
| Transforming into vector data                                                      |           |            | Х           |              |          | Х   |         |         |        |                    |
| Automatically transforming into punch data and calculating stitches                |           |            | х           |              |          | x   |         |         |        |                    |
| Use the optimized data as background picture                                       |           |            | Х           |              |          | Х   |         |         |        |                    |
| Use the vector data as drawing lines                                               |           |            | Х           |              |          | Х   |         |         |        |                    |
| Changing the order of embroidery                                                   |           |            | Х           |              |          | Х   | Х       |         |        |                    |
| Modification of all parameter                                                      |           |            | Х           |              |          | Х   | Х       |         |        |                    |
| Automatic Under layer                                                              |           |            |             |              |          |     | Х       |         |        |                    |
| Filling of colored drawing areas with step or satin stitches                       |           |            | Х           |              |          | Х   |         |         |        |                    |
| Calculating a Stepp stitch or satin line on a drawing line in the drawn color      |           |            | х           |              |          | х   |         |         |        |                    |
|                                                                                    |           | -          |             |              |          |     | -       |         | -      |                    |
| Drawing                                                                            |           |            |             |              |          |     |         |         | -      |                    |
| Self defined curves or straight lines with/without corner attribute                |           | х          | х           | х            | Х        |     | х       |         | х      |                    |
| Edit a curve point                                                                 |           | х          | Х           | Х            | Х        |     | х       |         | х      |                    |
| Shifting the complete curve                                                        |           | х          | Х           | Х            | Х        |     | х       |         | х      |                    |
| Shifting a group of curve points                                                   |           | Х          | х           | х            | х        |     | х       |         | Х      |                    |
| Freehand drawing for artistic work                                                 |           |            |             |              |          |     | Х       |         |        |                    |
| Define circles by entering center-point and radius                                 |           | Х          | Х           | Х            | Х        |     | Х       |         | Х      |                    |
| Define circles by entering 3 points                                                |           | х          | х           | х            | Х        |     | Х       |         | х      |                    |
| Enter arcs of a circle                                                             |           | Х          | Х           | Х            | Х        |     | Х       |         | Х      |                    |
| assigning individual colors to lines                                               |           | Х          | Х           | х            | Х        |     | Х       |         |        |                    |
| Create parallel curves                                                             |           | х          | х           | х            | Х        |     | х       |         |        |                    |
| Enter graphic primitives (rectangle)                                               |           |            |             |              |          |     | Х       |         |        |                    |
| Adopt drawing lines as coordinate data and vice versa                              |           |            |             |              |          |     | Х       |         |        |                    |
| Import of .dxf , .ai, .wmf and .emf-files                                          |           |            |             |              |          |     | Х       |         |        |                    |
| Split and connect drawing lines                                                    |           |            |             |              |          |     | Х       |         |        |                    |
| Group/ungroup lines                                                                |           |            |             |              |          |     | Х       |         | _      |                    |
| Box feature for drawing lines                                                      |           |            |             |              |          |     | Х       |         |        |                    |
| Convert graphic primitives in drawing lines                                        |           |            |             |              |          |     | Х       |         |        |                    |
| Optimizing lines                                                                   |           |            |             |              |          |     | Х       |         |        |                    |

| GiS<br>BasePac 8                                                                                                    | BasePac 8 | BasePac SE | BasePac ACE | MfM Monogram | Monoaram | ACE | Punch 1 | Punch 2 | Editor | Print & Statistics |
|----------------------------------------------------------------------------------------------------|-----------|------------|-------------|--------------|----------|-----|---------|---------|--------|--------------------|
| Punch 1                                                                                                    |           |            |             |              |          |     |         |         |        |                    |
| Punching on-screen                                                                                                    |           | х          | Х           |              |          |     | Х       |         |        |                    |
| Punching with digitizer                                                                                                    |           |            |             |              |          |     | Х       |         |        |                    |
| Freehand punching for artistic work                                                                                                    |           |            |             |              |          |     | Х       |         |        |                    |
| Input modes manual                                                                                                    |           | х          | Х           |              |          |     | х       |         |        |                    |
| Pair wise                                                                                                    |           | х          | Х           |              |          |     | Х       |         |        |                    |
| Center line                                                                                                    |           |            |             |              |          |     | Х       |         |        |                    |
| Outer contour                                                                                                    |           | х          | Х           |              |          |     | Х       |         |        |                    |
| Step stitch line                                                                                                    |           | х          | Х           |              |          |     | х       |         |        |                    |
| Complex Fill                                                                                                    |           | х          | х           |              |          |     | х       |         | _      |                    |
| Satin stitches with outer contour input, automatic                                                                                                    |           |            |             |              |          |     |         |         | -      |                    |
| calculation of contour cuts and stitch directions                                                                                                    |           |            | Х           |              |          |     | Х       |         |        |                    |
| Predefined stitch calculation modes:<br>Satin stitch, step stitch with rhythm 1-4, irregular; single<br>running lines                                                                                                    |           | x          | х           |              |          |     | x       |         |        |                    |
| Variable stitch calculation modes:<br>choose between stitch division mode center, rhythmic,<br>irregular, regular                                                                                                    |           |            |             |              |          |     | x       |         |        |                    |
| choose between edge mode zigzag, irregular, acute, obtuse                                                                                                    |           |            |             |              |          |     | х       |         |        |                    |
| Shortened Stitches in corners                                                                                                    |           |            | Х           |              |          |     | Х       |         |        |                    |
| Curve/ straight line input                                                                                                    |           | Х          | Х           |              |          |     | Х       |         |        |                    |
| Closed curve attribute for smoothening curves                                                                                                    |           |            |             |              |          |     | Х       |         |        |                    |
| Convert centerline coordinates to pair wise coordinates                                                                                                    |           |            |             |              |          |     | х       |         |        |                    |
| Set the outer contour endpoint at any position                                                                                                    |           | Х          | Х           |              |          |     | Х       |         |        |                    |
| Input of holes                                                                                                    |           |            |             |              |          |     | Х       |         |        |                    |
| Input of any stitch direction                                                                                                    |           | Х          | Х           |              |          |     | Х       |         |        |                    |
| Input of division lines                                                                                                    |           |            |             |              |          |     | х       |         |        |                    |
| Set corner attribute by double clicking                                                                                                    |           | х          | Х           |              |          |     | Х       |         |        |                    |
| Pull compensation                                                                                                    |           |            |             |              |          |     | Х       |         |        |                    |
| Overlap                                                                                                    |           |            |             |              |          |     | Х       |         |        |                    |
| Swing on covering stitches                                                                                                    |           |            |             |              |          |     | х       |         |        |                    |
| Adjust density ramps according to your needs                                                                                                    |           |            |             |              |          |     | Х       |         |        |                    |
| Automatic fill under layers with all fill modes, only single<br>under layers. Input any under layer-distance from outer<br>contour edge, density and stitch length,                                                                |           | x          | x           |              |          |     |         |         |        |                    |
| Automatic fill under layers with all fill modes, either single<br>or double under layers. Input any under layer-distance<br>from outer contour edge, density, swing, stitch length and<br>angle relating to cover stitch direction |           |            |             |              | L        |     | x       |         |        |                    |
| Automatic contour under layers with any fill mode.<br>Input any under layer distance from outer contour edge<br>and stitch length.                                                                                                 |           | x          | x           |              |          |     |         |         |        |                    |
| Automatic contour under layers with any fill mode.<br>Input any under layer distance from outer contour edge,<br>stitch length, swing and order in conjunction with fill<br>under layers                                           |           |            |             |              |          |     | x       |         |        |                    |
| Centerline input with variable width and variable Stitch direction                                                                                                    |           |            |             |              |          |     | х       |         |        |                    |

GIS Gesellschaft für Informatik und Steuerungstechnik mbH Höllochstraße 1 D 73252 Lenningen Tel.07026-606-0 Fax: 07026-606-66 Email: basepac@gis-net.de 12/12 Page 6 of 11

| GiS<br>BasePac 8                                                                  | BasePac 8 | BasePac SE | BasePac ACE | MfM Monogram | Monogram | ACE | Punch 1 | Punch 2 | Editor | Print & Statistics |
|-----------------------------------------------------------------------------------|-----------|------------|-------------|--------------|----------|-----|---------|---------|--------|--------------------|
| Punch 1                                                                           |           |            |             |              |          |     |         |         |        |                    |
| Single running line                                                               |           | Х          | Х           |              |          |     | Х       |         |        |                    |
| Stitch repeat mode in step stitch lines                                           |           | х          | Х           |              |          |     | х       |         |        |                    |
| Multiple running lines                                                            |           |            |             |              |          |     | Х       |         |        |                    |
| Enter swing and shift for every pass separately                                   |           |            |             |              |          |     | х       |         |        |                    |
| E-Stitch with variable angle and length                                           |           |            |             |              |          |     | Х       |         |        |                    |
| Shortened stitches in curves                                                      |           | х          | Х           |              |          | Х   | х       |         |        |                    |
| Save stitch modes (parameter sets). Access via stitch mode menu                   |           |            |             |              |          |     | х       |         |        |                    |
| Clean coordinates                                                                 |           |            |             |              |          |     | Х       |         | х      |                    |
| Save self-defined macros                                                          |           |            |             |              |          |     | Х       |         |        |                    |
| Place macros on running lines                                                     |           |            |             |              |          |     | Х       |         |        |                    |
| Macro with special functions (e.g.: Sequins) possible                             |           |            |             |              |          |     | Х       |         |        |                    |
| Choose any height and width                                                       |           |            |             |              |          |     | Х       |         |        |                    |
| Select any distance between macros                                                |           |            |             |              |          |     | Х       |         |        |                    |
| Fit macro exactly to the running line length                                      |           |            |             |              |          |     | Х       |         |        |                    |
| Definition of design blocks                                                       |           |            |             |              |          |     | х       |         |        |                    |
| Alter every coordinate point at any time                                          |           | Х          | Х           |              |          | Х   | х       |         |        |                    |
| Recalculation of the design block wise with different parameter set.              |           | х          | х           |              |          | х   | х       |         |        |                    |
| Recalculation of the design completely or block wise with a global parameter set. |           |            |             |              |          |     | х       |         |        |                    |

| <b>GiS</b><br>BasePac 8                                                                                                    | BasePac 8 | BasePac SE | BasePac ACE | MfM Monogram | Monocrom | INUIUGIAIII | ACE | Punch 1 | Punch 2 | Editor | Print & Statistics |
|----------------------------------------------------------------------------------------------------|-----------|------------|-------------|--------------|----------|-------------|-----|---------|---------|--------|--------------------|
| Punch 2                                                                                                    |           |            |             |              |          |             |     |         |         |        |                    |
| Stitch division mode by input of an angle                                                                                        |           |            |             |              |          |             |     |         | Х       |        |                    |
| Set the endpoint with centerline or pair wise input mode at any position                                                         |           |            |             |              |          |             |     |         | х       |        |                    |
| Input of islands                                                                                                    |           |            |             |              |          |             |     |         | Х       |        |                    |
| Input of additional contours                                                                                                    |           |            |             |              |          |             |     |         | Х       |        |                    |
| Input of any stitch direction                                                                                                    |           |            |             |              |          |             |     |         | Х       |        |                    |
| Input of several straight stitch direction lines to create a turned step stitch                                                  |           |            |             |              |          |             |     |         | х       |        |                    |
| Input of several wavy stitch direction lines                                                                                     |           |            |             |              |          |             |     |         | Х       |        |                    |
| Pair wise or centerline input with branches                                                                                      |           |            |             |              |          |             |     |         | Х       |        |                    |
| Running lines with branches                                                                                                    |           |            |             |              |          |             |     |         | Х       |        |                    |
| Pull compensation with branches                                                                                                  |           |            |             |              |          |             |     |         | Х       |        |                    |
| Separate density for every stitch direction line in outer<br>contour input mode in order to create continuous density<br>changes |           |            |             |              |          |             |     |         | х       |        |                    |
| Stencil stitch division on areas with complex fill and holes                                                                     |           |            |             |              |          |             |     |         | Х       |        |                    |
| Select any shifting and size of stencils                                                                                         |           |            |             |              |          |             |     |         | Х       |        |                    |
| Stencil and step division mode can be combined together, inside, outside, always                                                 |           |            |             |              |          |             |     |         | х       |        |                    |
| Save self-defined stencils                                                                                                    |           |            |             |              |          |             |     |         | Х       |        |                    |
| Macro fill on outer contour areas with complex fill and holes                                                                    |           |            |             |              |          |             |     |         | х       |        |                    |
| Height and width of macros adjustable                                                                                            |           |            |             |              |          |             |     |         | Х       |        |                    |
| Macro with special functions (e.g.: Sequins) possible                                                                            |           |            |             |              |          |             |     |         | Х       |        |                    |
| Mirror and distance between macro lines as you like                                                                              |           |            |             |              |          |             |     |         | Х       |        |                    |
| Select any shifting of macros                                                                                                    |           |            |             |              |          |             |     |         | Х       |        |                    |
| Select any distance between macros                                                                                               |           |            |             |              |          |             |     |         | Х       |        |                    |
| Turned step stitch with complex fill and holes                                                                                   |           |            |             |              |          |             |     |         | Х       |        |                    |
| Wavy step with complex fill and holes                                                                                            |           |            |             |              |          |             |     |         | Х       |        |                    |
| Stencils on turned step areas with complex fill                                                                                  |           |            |             |              |          |             |     |         | Х       |        |                    |
| Stencils on wavy step areas with complex fill                                                                                    |           |            |             |              |          |             |     |         | Х       |        |                    |
| Sequin automatic on lines                                                                                                    |           |            |             |              |          |             |     |         | Х       |        |                    |
| Interlocking stitch                                                                                                    |           |            |             |              |          |             |     |         | Х       |        |                    |
| Interlocking line automatic creation                                                                                             |           |            |             |              |          |             |     |         | Х       |        |                    |
| Irregular stitch length at running lines                                                                                         |           |            |             |              |          |             |     |         | Х       |        |                    |
| Irregular swing at running lines                                                                                                 |           |            |             |              |          |             |     |         | Х       |        |                    |

| GiS<br>BasePac 8                                                                           | BasePac 8 | BasePac SE | BasePac ACE | MfM Monogram |   | Monogram | ACE | Punch 1 | Punch 2 | Editor | Print & Statistics |
|--------------------------------------------------------------------------------------------|-----------|------------|-------------|--------------|---|----------|-----|---------|---------|--------|--------------------|
| Background picture                                                                         |           |            |             |              |   |          |     |         |         |        |                    |
| Import bitmap images in various formats                                                    |           |            | Х           |              |   | Х        |     | Х       |         |        |                    |
| Display/hide background image                                                              |           |            | Х           |              |   | Х        |     | х       |         |        |                    |
| Change size of background image via box feature                                            |           |            | Х           |              |   | Х        |     | х       |         |        |                    |
| Change size referring to a part of the image (scaling)                                     |           |            |             |              |   |          |     | х       |         |        |                    |
| Rotate and slant the background image                                                      |           |            |             |              |   |          |     | х       |         |        |                    |
| Adjust contrast and brightness                                                             |           | -          |             |              |   |          |     | х       |         |        |                    |
| Fade out colors of the background image                                                    |           |            |             |              |   |          |     | х       |         |        |                    |
| Auto-Trace                                                                                 |           | -          |             | _            |   |          |     | X       |         |        |                    |
|                                                                                            |           | -          |             |              |   |          |     |         |         | -      |                    |
| Display features                                                                           |           |            |             |              |   |          |     |         |         | -      |                    |
| Show/ hide needles                                                                         |           | х          | Х           |              | T |          | х   | Х       |         |        |                    |
| Show/ hide blocks                                                                          |           | X          |             |              |   |          |     | X       |         | х      |                    |
| Show/ hide coordinates                                                                     |           | X          | х           |              |   |          |     | X       |         | X      |                    |
| Display in different colors                                                                |           | X          | X           | -            |   |          |     | X       |         | X      |                    |
| Show coordinate points in different sizes                                                  |           | X          | X           | -            |   |          |     | X       |         | X      |                    |
| Set coordinates in front of/ behind the stitches                                           |           | X          | X           | -            |   |          |     | X       |         | X      |                    |
| Display only current automatic                                                             |           | X          | X           | -            |   |          |     | X       |         | X      |                    |
| Show/ hide stitches                                                                        | х         | X          | X           | х            |   |          |     | ^       |         | ^      |                    |
| Show/hide stitch in points                                                                 | X         | X          | X           | X            |   |          |     |         |         | -      |                    |
| Display stitches in different colors                                                       | X         | X          | X           | X            |   |          |     |         |         | -      |                    |
| Display text in fill mode with needle color                                                | X         | X          | X           | X            |   |          |     |         |         | -      |                    |
| Display text with stitches                                                                 | X         | X          | X           | X            |   |          |     | -       |         | -      |                    |
| Display text with solutions<br>Display text with coordinate data                           |           | _          |             | X            | - |          |     | -       |         | -      |                    |
| Horizontal and vertical rulers                                                             | X         | X          | X           | _            |   |          |     | -       |         | -      |                    |
| Length measurement feature with ruler                                                      | X         | X          | X           | X            |   |          |     | -       |         | -      |                    |
| Display punch contours as curves                                                           | Х         | X          | X           | Х            |   |          |     | V       |         | v      |                    |
| Rubber band feature                                                                        |           | X          | X           | -            | - |          |     | X       |         | X      |                    |
|                                                                                            |           | X          | X           | v            |   |          |     | Х       |         | Х      |                    |
| Large crosshairs cursor                                                                    | X         | X          | X           | X            | - |          |     | _       |         | -      |                    |
| Display start/endpoint                                                                     | Х         | X          | Х           | Х            |   |          |     | -       |         | v      |                    |
| Draw design with respect to order of embroidery                                            |           | Х          | _           | -            |   |          |     | -       |         | X      |                    |
| Display part of the design from stitch no to stitch no.                                    |           | X          |             |              | _ |          |     | _       |         | Х      |                    |
| Redraw the design                                                                          | Х         | Х          | Х           | Х            |   |          |     |         |         |        |                    |
| Choice between 3 color schemes: original design colors,<br>Display colors, standard colors | х         | х          | Х           | х            |   |          |     |         |         |        |                    |
| Set blocks to the front/ to the back                                                       |           | Х          | Х           | -            |   |          |     | х       |         | х      |                    |
| Adjust all colors as you like: helpline colors, coordinate                                 | Х         | X          | X           | х            |   |          |     | ~       |         | ~      |                    |
| True View effect                                                                           | X         | X          | X           | X            |   |          |     |         |         | -      |                    |
| Repeat view for multihead designs with single head                                         | x         | x          | x           | x            |   |          |     |         |         | -      |                    |
| selection<br>Repeat grid for multihead designs with single head<br>selection               | X         | X          | X           | X            |   |          |     |         |         |        |                    |

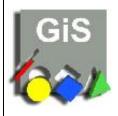

Monitor scaling in mm Display buttons small/large

Toolbar, status line, show/ hide ruler

Available languages : German, English, French, Italian,

Portuguese, Spanish, Turkish, Chinese, Hungarian

## Base

| GiS<br>BasePac 8                                                                                         | BasePac 8 | BasePac SE | BasePac ACE | MfM Monogram | Monogram | ACE | Punch 1 | Punch 2 | Editor | Print & Statistics |
|----------------------------------------------------------------------------------------------------|-----------|------------|-------------|--------------|----------|-----|---------|---------|--------|--------------------|
| User interface                                                                                           |           |            |             |              |          |     |         |         |        |                    |
| Large worksheet, distinct structure and display of only those tools which are available at a given time. | х         | х          | х           | х            |          |     |         |         |        |                    |
| Position the toolbar horizontally, vertically or anywhere within the worksheet                           | х         | х          | х           | х            |          |     |         |         |        |                    |
| The most important functions are accessible with buttons                                                 | Х         | Х          | Х           | Х            |          |     |         |         |        |                    |
| Parameter window with preview feature                                                                    | Х         | Х          | Х           | Х            |          |     |         |         |        |                    |
| Select zoom levels numerically or with zoom buttons                                                      | Х         | Х          | Х           | Х            |          |     |         |         |        |                    |
| Automatic scrolling in insert mode when reaching the end of the working area                             | х         | х          | х           | х            |          |     |         |         |        |                    |
| Dragging of horizontal and vertical help lines out of the rulers                                         | х         | х          | х           | х            |          |     |         |         |        |                    |
| Grid with selectable distance                                                                            | Х         | Х          | Х           | Х            |          |     |         |         |        |                    |
| Select important functions with shortcuts                                                                | Х         | Х          | Х           | Х            |          |     |         |         |        |                    |
| Online help system                                                                                       | Х         | Х          | Х           | Х            |          |     |         |         |        |                    |
| Magister Tutorial Software                                                                               | Х         | Х          | Х           | Х            |          |     |         |         |        |                    |
| Quick start                                                                                              | Х         | Х          | Х           | Х            |          |     |         |         |        |                    |
| Monitor scaling in mm                                                                                    | Х         | Х          | Х           | Х            |          |     |         |         |        |                    |

Х

Х

Х

Х

Х

Х

Х

Х

Х

Х

Х

Х

| GiS<br>BasePac 8<br>Shiffli                        | Shiffli Editor | Shiffli Converter |
|----------------------------------------------------|----------------|-------------------|
| Shiffli Functions                                  |                |                   |
| Editing all Shiffli machine functions              | Х              |                   |
| Editing repeat pattern with free needle pattern    | Х              |                   |
| Input of text in the design                        | Х              |                   |
| Converting Lässer discs                            |                | Х                 |
| Converting Hiraoka discs                           |                | Х                 |
| Converting ZSK-NC discs (Shiffli)                  | Х              |                   |
| Repeat view                                        | Х              |                   |
| Repeat grid                                        | Х              |                   |
| Checking shiffli designs                           | Х              |                   |
| Printing shiffli designs (with Print & Statistics) |                | Х                 |
| Shiffli punch (with Punch1)                        | Х              |                   |

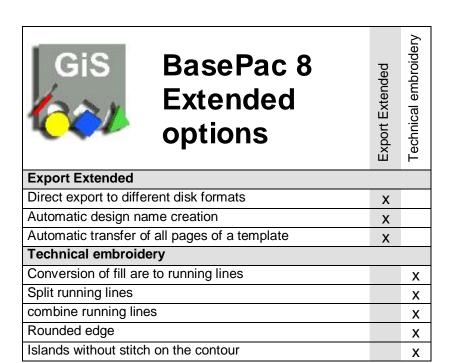

GiS Gesellschaft für Informatik und Steuerungstechnik mbH Höllochstraße 1 D 73252 Lenningen Tel.07026-606-0 Fax: 07026-606-66 Email: basepac@gis-net.de 12/12 Page 11 of 11